**How to Copy the Zoom Meeting Information**

**Email: [askTLC@ufv.ca](mailto:askTLC@ufv.ca) Video: [video.ufv.ca](https://video.ufv.ca/)**

**Zoom:**

### **1] (myClass course's left menu) Zoom Classroom**

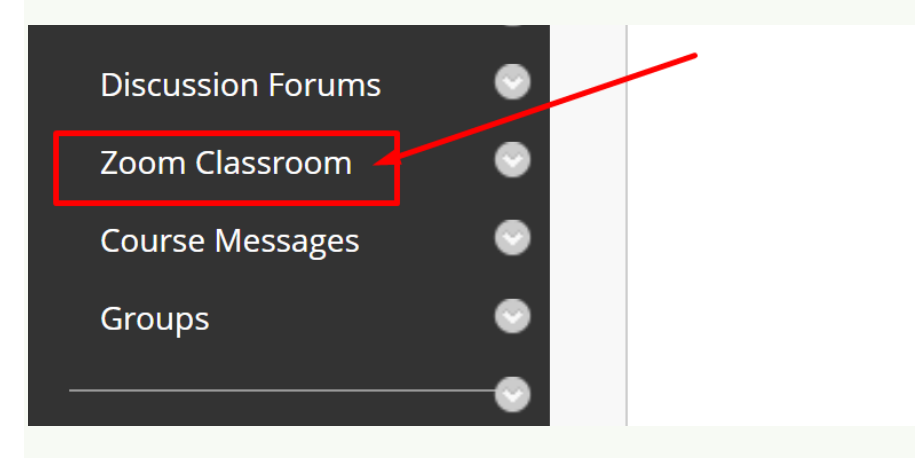

### **2] The Zoom Meeting's Topic/Title**

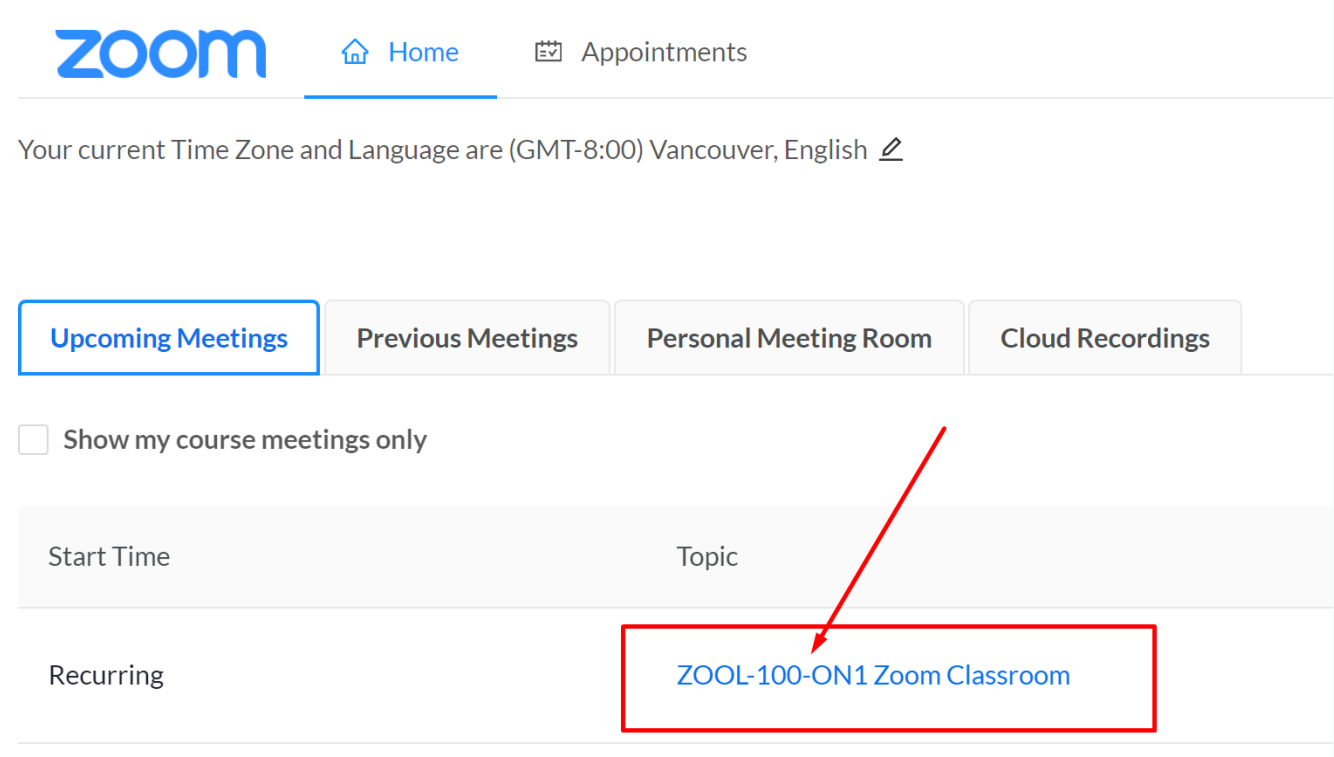

## **3] Copy Meeting Invitation**

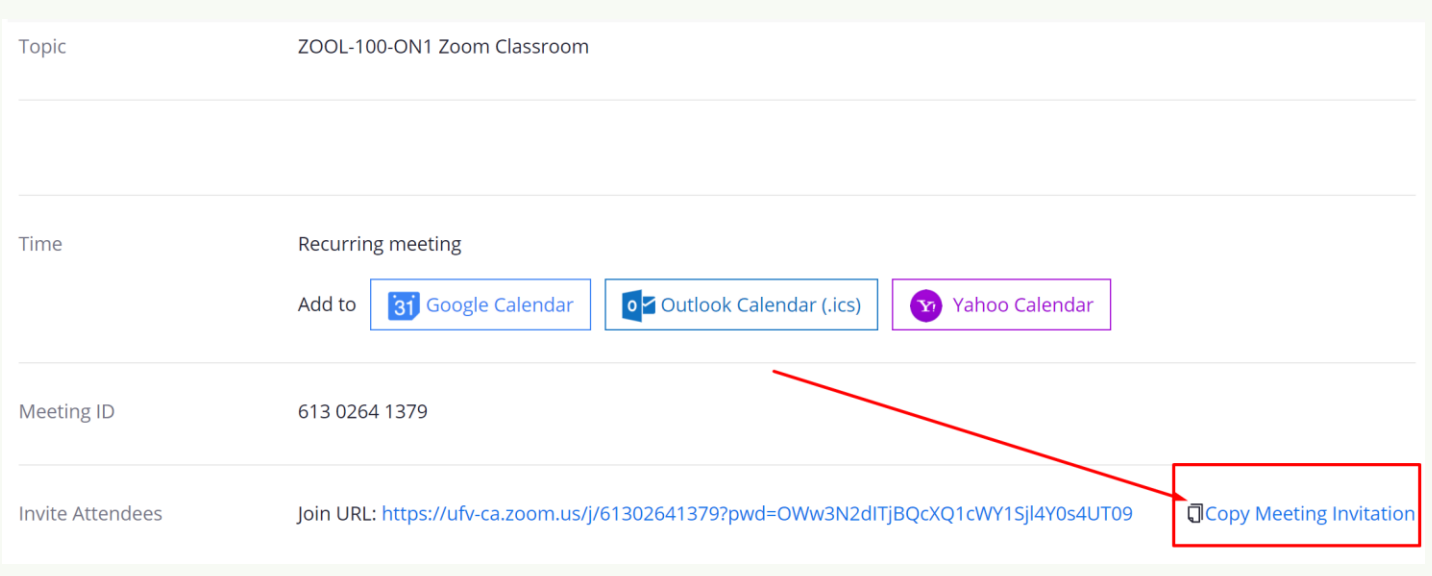

# **4] Copy Meeting Invitation**

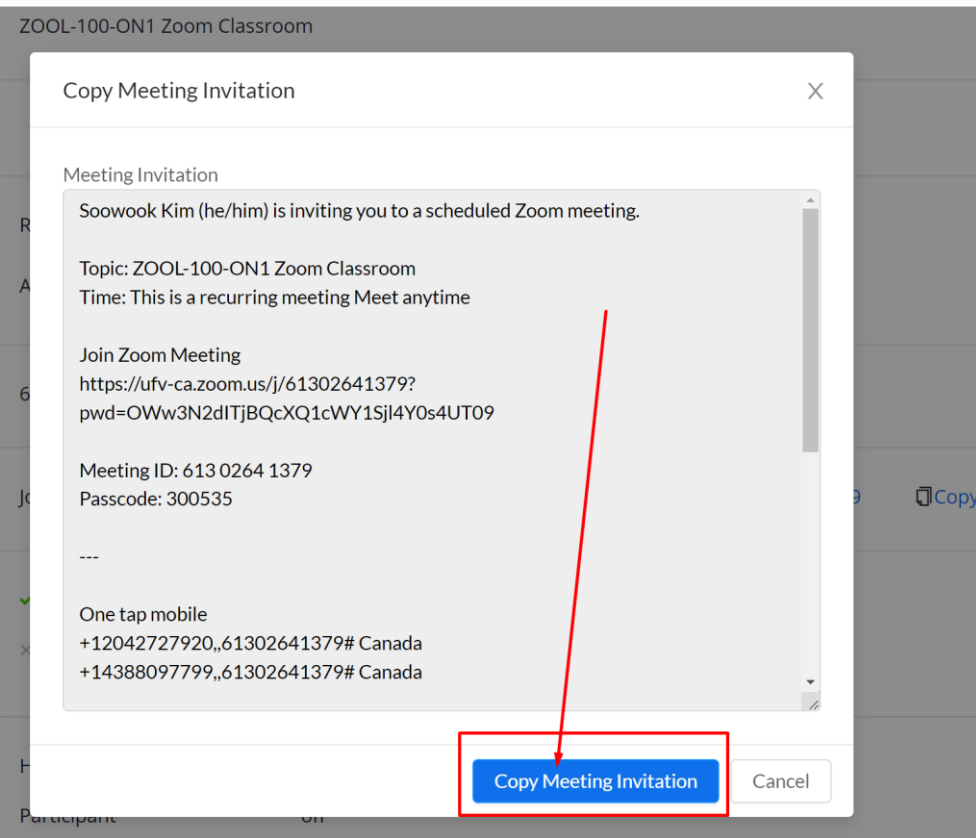

### **5] Paste the Meeting Invitation in your email or any editable area in any apps.**

**Revised by Soowook Kim on JAN 09, 2024.**